# **Administering Broker Stubs**

This chapter covers the following topics:

- [Available Stubs](#page-0-0)
- [Transport Methods for Broker Stubs](#page-0-1)
- [Tracing for Broker Stubs](#page-3-0)
- [Application Stublog File](#page-4-0)
- [UNIX Commands to Set the Environment Variables](#page-5-0)
- [Support of Clustering in a High Availability Scenario](#page-5-1)

## <span id="page-0-0"></span>**Available Stubs**

The following table lists available stubs and gives an overview of available features and supported transport methods.

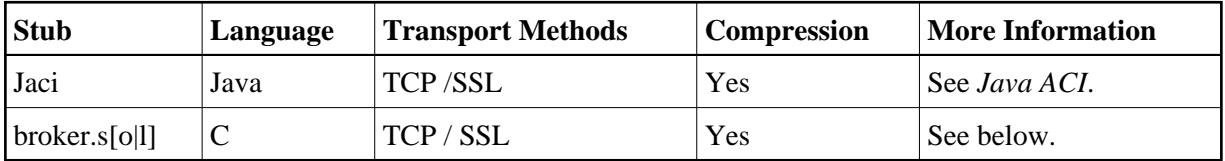

## <span id="page-0-1"></span>**Transport Methods for Broker Stubs**

The Broker stub can use TCP/IP and SSL. In this section, "SSL" refers to both Secure Sockets Layer (SSL) and Transport Layer Security (TLS)

- [Using TCP/IP as Transport Method for the Broker Stub](#page-0-2)
- [Using SSL or TLS as Transport Method for the Broker Stub](#page-1-0)
- [Setting the Timeout for the Transport Method](#page-2-0)
- [Limiting the TCP/IP Connection Lifetime](#page-2-1)
- [Modifying the Hosts and Services Tables](#page-3-1)

### <span id="page-0-2"></span>**Using TCP/IP as Transport Method for the Broker Stub**

 **To use TCP/IP**

- 1. Optional: set the timeout, see *[Setting the Timeout for the Transport Method](#page-2-0)*.
- 2. The Broker stub requires the IP address and the TCP port number (if the Broker's default TCP port number 1971 cannot be used) for each BROKER-ID. Either add an entry in the Domain Name System (DNS) or modify your local hosts and services tables. See *[Modifying the Hosts and Services](#page-3-1)*

#### *[Tables](#page-3-1)*.

You can check whether the Broker has already been added to your DNS with the command:

ping <broker-id>

for example: ping ETB001. If a message such as "...is alive" or "Reply from ..." is displayed (the text displayed varies depending on your ping implementation), the name is known to your DNS and the host where the Broker is running is reachable. However, this does not necessarily mean that the Broker is active.

### <span id="page-1-0"></span>**Using SSL or TLS as Transport Method for the Broker Stub**

#### **Note:**

The SETSSLPARMS function must contain the subparameter VERIFY SERVER=N, unless the common name of the server certificate matches the Broker name. Otherwise, the connection will be refused.

#### Example:

TRUST\_STORE=/opt/softwareag/EntireX/etc/ExxCACert.pem&VERIFY\_SERVER=N

#### **To use Secure Sockets Layer**

- 1. To operate with Secure Sockets Layer, certificates need to be provided and maintained. Software AG provides default certificates, but we strongly recommend that you create your own, for example, with the OpenSSL toolkit. The certificates must be installed locally with the EntireX Broker Stub.
- 2. Set the value SSL as part of the Broker ID (see the field BROKER-ID in the ACI control block, see also *Using the Broker ID in Applications*) and set the SSL parameters (see *[Setting SSL or TLS](#page-1-1)  [Parameters](#page-1-1)*). Example: localhost:1958:SSL.

The SSL parameters can be specified with the FCT\_SETSSLPARMS call type for ACI programs, or they can be appended with a "?" to the broker ID (Java stub).

3. The Broker stub requires the IP address and the SSL port number for each BROKER-ID. Either add an entry to the Domain Name System (DNS) or modify your local hosts and services tables. See *[Modifying the Hosts and Services Tables](#page-3-1)*.

The default port number is 1958.

You can check whether the Broker has already been added to your DNS with the following command:

ping <broker-id>

<span id="page-1-1"></span>for example: ping ETB001. If a message such as "...is alive" or "Reply from ..." is displayed (the text displayed varies depending on your ping implementation), the name is known to your DNS and the host where the Broker is running is reachable. However, this does not necessarily mean that the Broker is active.

#### **Setting SSL or TLS Parameters**

Enter the SSL parameters as follows: <*keyword>*=<value>. Parameters are separated by "&".

Example code:

/opt/softwareag/EntireX/examples/ACI/conversational/C/convSvr -blocalhost:1958:SSL -cACLASS -sASERVER -vASERVICE -x "VERIFY\_SERVER=N&TRUST\_STORE=/opt/softwareag/EntireX/etc/ExxCACert.pem"

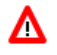

## **Warning:**

**If stub tracing level is > 1, unencrypted contents of the send/receive buffers are exposed in the trace.**

For information on the parameters see *Running Broker with SSL or TLS Transport* under z/OS | UNIX | Windows.

### <span id="page-2-0"></span>**Setting the Timeout for the Transport Method**

The timeout settings of the transport layers are independent of the broker's timeout settings, which are set by the application in the WAIT field of the broker ACI control block.

If the transport layer is interrupted, communication between the Broker and the stub (i.e. client or server application) is interrupted as well. To prevent a client from waiting for a Broker reply indefinitely, set a timeout value for the transport method. The actual timeout for the procedure is then the Broker timeout (which is set by the application in the WAIT of the broker ACI control block) plus this value.

 **To set a transport timeout value**

• Set the environment variable ETB\_TIMEOUT:

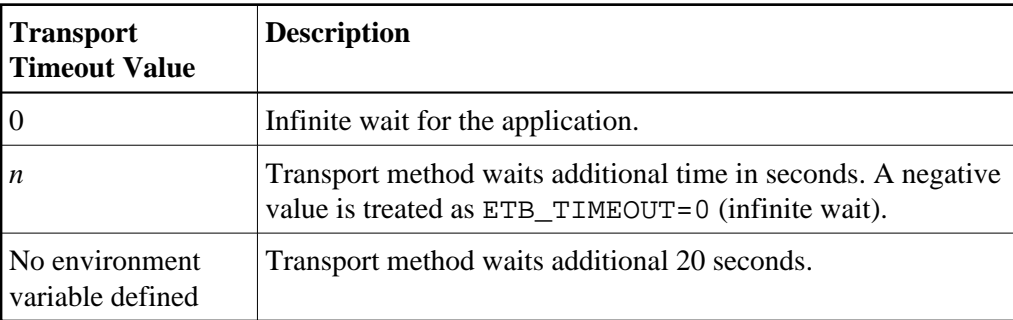

See also *[UNIX Commands to Set the Environment Variables](#page-5-0)*.

### <span id="page-2-1"></span>**Limiting the TCP/IP Connection Lifetime**

With transport methods TCP/IP and SSL, the broker stub establishes one or more TCP/IP connections to the brokers specified with BROKER-ID. These connections can be controlled by the transport-specific CONNECTION-NONACT attribute on the broker side, but also by the transport-specific environment variable ETB\_NONACT on the stub side. If ETB\_NONACT is not 0, it defines the non-activity time (in seconds) of active TCP/IP connections to any broker. See ETB\_NONACT under *Environment Variables in EntireX*. Whenever the broker stub is called, it checks for the elapsed non-activity time and closes connections with a non-activity time greater than the value defined with ETB\_NONACT.

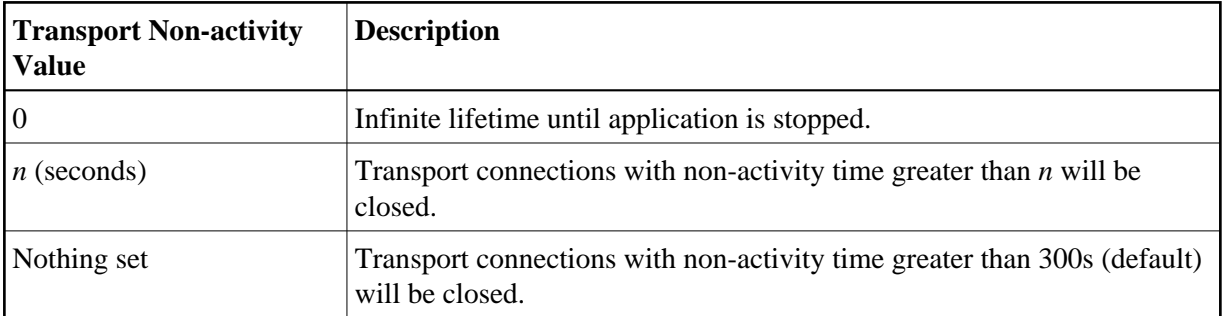

#### <span id="page-3-1"></span>**Modifying the Hosts and Services Tables**

The Hosts and Services tables are plain text files in directory */etc*.

#### **To add an entry to the hosts table**

Add a line similar to the following to the local hosts file:

100.100.1.1 ETB226 # ETB test host name

#### **To add an entry to the services table**

Add lines similar to the following to the local services file:

```
ETB226 18492/tcp # ETB test host name
ETB411 21234/tcp # ETB production host name
```
## <span id="page-3-0"></span>**Tracing for Broker Stubs**

The broker stubs provide an option for writing trace files.

#### **To switch on tracing for the broker stub**

Before starting the client application, set the environment variable ETB\_STUBLOG:

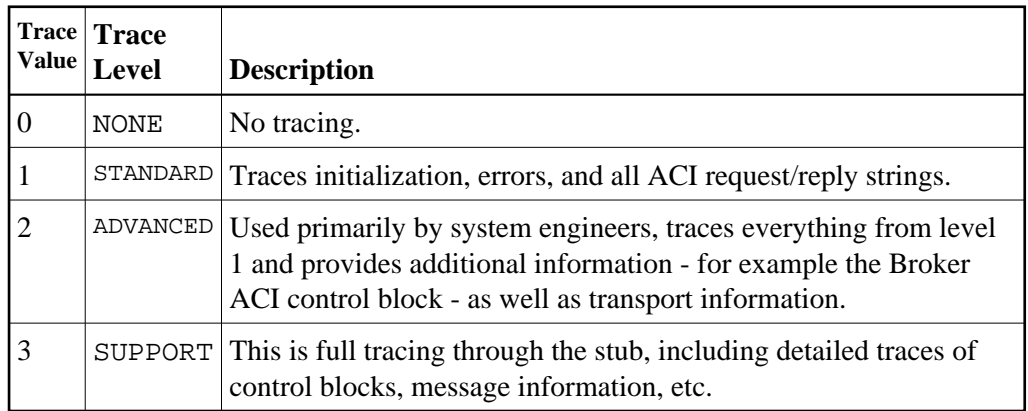

#### Example:

ETB\_STUBLOG=2

If the trace level is greater than 1, unencrypted contents of the send/receive buffers may be exposed in the trace.

The trace file is created in the current directory. The name is pid*.etb* where pid is the process ID. If you want to write the trace file to a different location, set environment variable ETB\_STUBLOGPATH to the desired path.

See also *[UNIX Commands to Set the Environment Variables](#page-5-0)*.

Remember to switch off tracing to prevent trace files from filling up your disk.

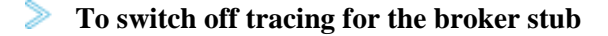

Set the environment variable ETB\_STUBLOG to NONE or delete it.

## <span id="page-4-0"></span>**Application Stublog File**

Logging works for both TCP and SSL. Tracing is controlled by the environment variable ETB\_STUBLOG.

csh or tcsh users use:

```
setenv ETB_STUBLOG tracelevel
```
bsh, ksh or bash users use:

ETB\_STUBLOG=tracelevel; export ETB\_STUBLOG

Possible values for *tracelevel*:

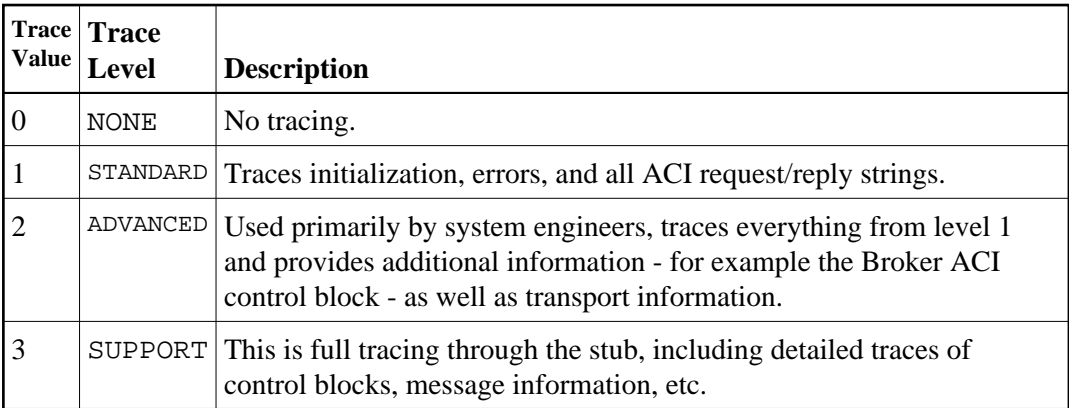

If you start your application with this environment variable set, a log file is created in the directory where your application is started. The name of the log file is *pid.etb*

csh or tcsh users use:

unsetenv ETB\_STUBLOG

bsh, ksh or bash users use:

unset ETB\_STUBLOG

## <span id="page-5-0"></span>**UNIX Commands to Set the Environment Variables**

Example of ETB\_TRANSPORT:

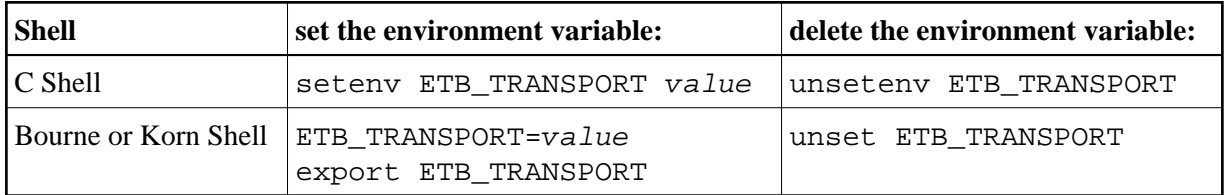

## <span id="page-5-1"></span>**Support of Clustering in a High Availability Scenario**

EntireX Broker supports clustering in a high-availability scenario, using the environment variable ETB\_SOCKETPOOL. See *Environment Variables in EntireX*. This section covers the following topics:

- [Introduction](#page-5-2)
- [Exceptions](#page-5-3)
- [Default](#page-5-4)

See also *High Availability in EntireX*.

### <span id="page-5-2"></span>**Introduction**

A TCP/IP connection established between stub and broker is not exclusively assigned to a particular thread. With multithreaded applications, two or more threads may use the same connection. On the other hand, if a connection is busy, another new one is created to exchange data.

In order to access the same broker instance in a clustering environment, an affinity between application thread and TCP/IP connection is needed to always use the same connection within an application thread. Therefore, an environment variable is evaluated to control the handling of TCP/IP connections.

If environment variable ETB\_SOCKETPOOL is set to "OFF" (ETB\_SOCKETPOOL=OFF), an affinity between threads and TCP/IP connections is established. All requests to one particular broker will use the same TCP/IP connection. ETB\_SOCKETPOOL controls all TCP/IP connections.

### <span id="page-5-3"></span>**Exceptions**

Broker attribute CONNECTION-NONACT is used by the broker to close TCP/IP connections after the elapsed non-activity time. Omit this attribute to keep the TCP/IP connection alive.

### <span id="page-5-4"></span>**Default**

ETB\_SOCKETPOOL=ON is the default setting. In this case, an established broker connection can be used by any thread if the connection is not busy.